PoE Hat for the Raspberry Pi 5 with mini PCIe/ M.2 Slot SBCPOE-RPI5-xxx

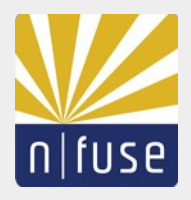

# **Table of Contents**

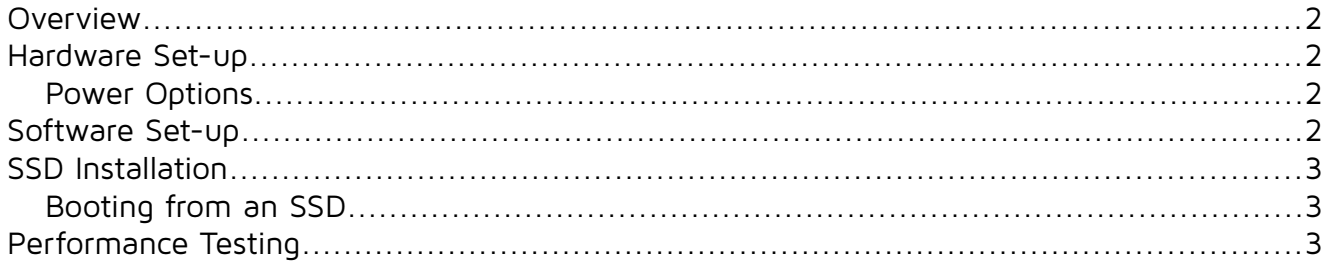

## <span id="page-1-0"></span>**Overview**

The SBCPoE RPi hat is a power over Ethernet based power supply for the Raspberry Pi 5 computer combined with the possibility to use an add-in card. The following variants are available:

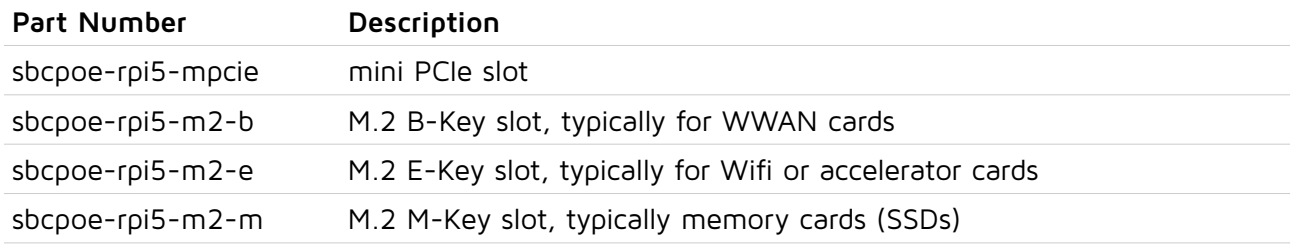

### <span id="page-1-3"></span>**Hardware Set-up**

- 1. Disconnect any power source from the Raspberry Pi.
- 2. Snap on the 40 pin interposition header to the hat so that it can be mated with Raspberry Pi's header.
- 3. Insert the standoff spacers and snap on the hat and tighten them with the screws.
- 4. Insert the FPC cable on the Raspberry Pi with the contacts pointing to the center of the Pi, on the hat with the contacts pointing down.
- 5. Insert the add-in card in the M.2 or mini PCIe slot and tighten it with the screw(s).
- 6. Connect the USB cable using the small USB connector board and the 4-wire cable.

The last two steps are optional.

#### <span id="page-1-2"></span>**Power Options**

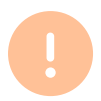

Never connect a power supply to the USB type C connector and the PoE hat **with a PoE injector** connected at the same time.

A Raspberry Pi 5 can either be powered by the USB type C connector or by a 802.3af/at/bt compliant PoE injector connected to the RPi's Ethernet jack. So you can power the device via USB and use the Ethernet port at the same time, but only if there is no PoE injector on the other end of the cable.

#### <span id="page-1-1"></span>**Software Set-up**

This guide is assumes a Raspberry Pi OS Bookworm is used. In order to make the Raspberry Pi deliver maximum power on its USB ports and don't show under-voltage warnings, do the following:

- 1. Edit the EEPROM configuration via sudo rpi-eeprom-config --edit.
- 2. Add the line PSU\_MAX\_CURRENT=5000 and exit the editor saving the changes.

Then reboot.

#### <span id="page-2-2"></span>**SSD Installation**

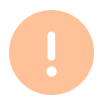

Note that not all SSD models, although physically compatible, will work with the Raspberry Pi 5. For example models with a *Phison* controller might not work.

Make sure you are using an NVMe SSD, a SATA SSD will not work.

- 1. Disconnect the Raspberry from any power source.
- 2. Insert the SSD and tighten it with the provided M 2 screw.
- 3. Power it up.
- 4. Check with the command lspci and inspect the output and make sure you can see your SSD.
- 5. Partition and format the SSD to use it.

Example output for lspci with the SSD device highlighted in red:

```
0000:00:00.0 PCI bridge: Broadcom Inc. and subsidiaries Device 2712 (rev 21)
0000:01:00.0 Non-Volatile memory controller: Seagate Technology PLC FireCuda 520
SSD (rev 01)
0001:00:00.0 PCI bridge: Broadcom Inc. and subsidiaries Device 2712 (rev 21)
0001:01:00.0 Ethernet controller: Device 1de4:0001
```
The device will have the name /dev/nvme0.

#### <span id="page-2-1"></span>**Booting from an SSD**

To boot off of an NVMe SSD, you need an SSD with an OS image loaded onto it and the following configuration changes are required:

sudo raspi-config

Then select **6 Advanced Opitions** → **A4 Boot Orde**r → **B2 NVMe/USB Boot** answer **Yes**, then reboot.

#### <span id="page-2-0"></span>**Performance Testing**

The following command stress tests the SSD with read/ write

```
sudo fio --filename=/mnt/data --size=5GB --direct=1 --rw=randrw --bs=4k --ioengine=libaio
--iodepth=256 --runtime=120 --numjobs=4 --time based --group reporting --name=iops-test-job
--eta-newline=1
```
Here is an example of what results you can expect with a good SSD:

```
iops-test-job: (groupid=0, jobs=4): err= 0: pid=2324: Fri Jun 28 19:49:33 2024
  read: IOPS=67.6k, BW=264MiB/s (277MB/s)(30.9GiB/120009msec)
    slat (nsec): min=1759, max=156594k, avg=5009.11, stdev=63416.85
 clat (usec): min=229, max=435136, avg=7702.41, stdev=17151.43
 lat (usec): min=245, max=435139, avg=7707.42, stdev=17151.72
    clat percentiles (msec):
      | 1.00th=[ 4], 5.00th=[ 5], 10.00th=[ 5], 20.00th=[ 6],
     | 30.00th=[ 6], 40.00th=[ 6], 50.00th=[ 6], 60.00th=[ 7],
     | 70.00th=[ 10], 80.00th=[ 11], 90.00th=[ 11], 95.00th=[ 11],
     | 99.00th=[ 15], 99.50th=[ 17], 99.90th=[ 426], 99.95th=[ 426],
     | 99.99th=[ 430]
   bw ( KiB/s): min=33304, max=422587, per=100.00%, avg=271182.87, stdev=25985.60, samples=956
   iops : min= 8326, max=105646, avg=67795.42, stdev=6496.40, samples=956
  write: IOPS=67.5k, BW=264MiB/s (276MB/s)(30.9GiB/120009msec); 0 zone resets
    slat (usec): min=2, max=208603, avg= 6.49, stdev=83.39
```
 clat (usec): min=53, max=434943, avg=7446.10, stdev=17193.55 lat (usec): min=56, max=434947, avg=7452.59, stdev=17194.00 clat percentiles (msec): | 1.00th=[  $4$ ],  $5.00$ th=[  $5$ ],  $10.00$ th=[  $5$ ],  $20.00$ th=[  $5$ ], | 30.00th=[ 5], 40.00th=[ 6], 50.00th=[ 6], 60.00th=[ 6], | 70.00th=[ 10], 80.00th=[ 10], 90.00th=[ 11], 95.00th=[ 11], | 99.00th=[ 15], 99.50th=[ 18], 99.90th=[ 426], 99.95th=[ 426], | 99.99th=[ 430] bw ( KiB/s): min=33484, max=421031, per=100.00%, avg=270958.83, stdev=25997.18, samples=956 iops : min= 8371, max=105257, avg=67739.37, stdev=6499.29, samples=956 lat (usec) : 100=0.01%, 250=0.01%, 500=0.01%, 750=0.01%, 1000=0.01% lat (msec) : 2=0.30%, 4=2.18%, 10=78.32%, 20=18.80%, 50=0.17% lat (msec) : 100=0.01%, 250=0.01%, 500=0.16% cpu : usr=7.98%, sys=17.11%, ctx=12337233, majf=0, minf=34 IO depths : 1=0.1%, 2=0.1%, 4=0.1%, 8=0.1%, 16=0.1%, 32=0.1%, >=64=100.0% submit : 0=0.0%, 4=100.0%, 8=0.0%, 16=0.0%, 32=0.0%, 64=0.0%, >=64=0.0% complete :  $0=0.0$ %,  $4=100.0$ %,  $8=0.0$ %,  $16=0.0$ %,  $32=0.0$ %,  $64=0.0$ %,  $>64=0.1$ % issued rwts: total=8107309,8100680,0,0 short=0,0,0,0 dropped=0,0,0,0 latency : target=0, window=0, percentile=100.00%, depth=256 Run status group 0 (all jobs): READ: bw=264MiB/s (277MB/s), 264MiB/s-264MiB/s (277MB/s-277MB/s), io=30.9GiB (33.2GB), run=120009- 120009msec WRITE: bw=264MiB/s (276MB/s), 264MiB/s-264MiB/s (276MB/s-276MB/s), io=30.9GiB (33.2GB), run=120009- 120009msec Disk stats (read/write):

nvme0n1: ios=8105012/8098582, merge=0/46, ticks=59128395/56880435, in\_queue=116008946, util=100.00%

n-fuse RESERVES THE RIGHT TO CHANGE PRODUCTS, INFORMATION AND SPECIFICATIONS WITHOUT NOTICE. Products and specifications discussed herein are for reference purposes only. All information discussed herein is provided on an "AS IS" basis, without warranties of any kind. This document and all information discussed herein remain the sole and exclusive property of n-fuse. No license of any patent, copyright, mask work, trademark or any other intellectual property right is granted by one party to the other party under this document, by implication, estoppel or other-wise. n-fuse products are not intended for use in life support, critical care, medical, safety equipment, or similar applications where product failure could result in loss of life or personal or physical harm, or any military or defense application, or any governmental procurement to which special terms or provisions may apply. For updates or additional information about n-fuse products, contact us. Product names, logos, brands, and other trademarks featured or referred are the property of their respective trademark holders.

Version 28.06.2024

© 2024 n-fuse GmbH, All rights reserved.